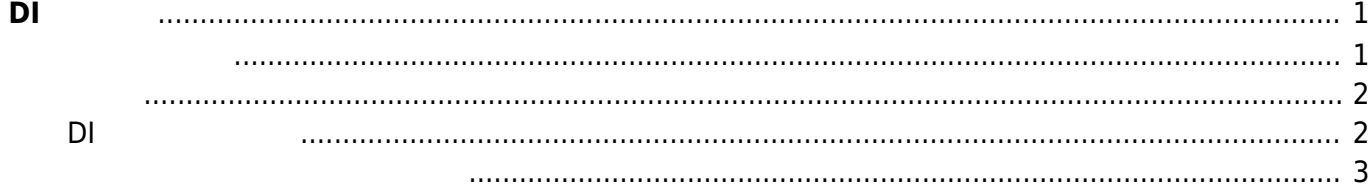

<span id="page-2-0"></span> $XG-50$   $2$   $D1$ 

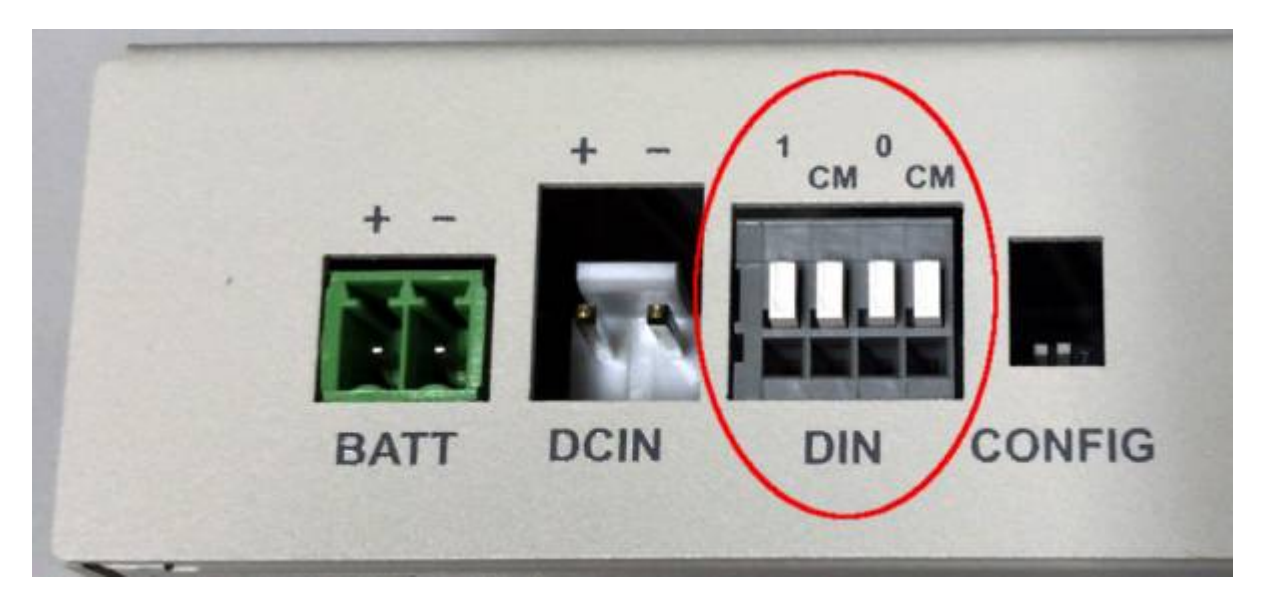

## DI [I/O Expander TCA9534](http://www.tij.co.jp/product/jp/TCA9534/support)

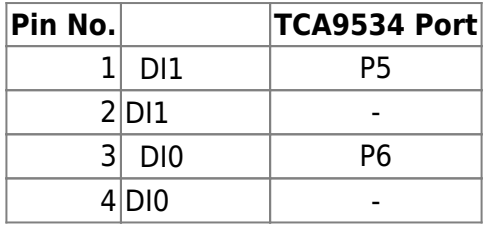

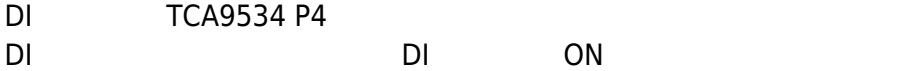

<span id="page-2-1"></span>gpio driver

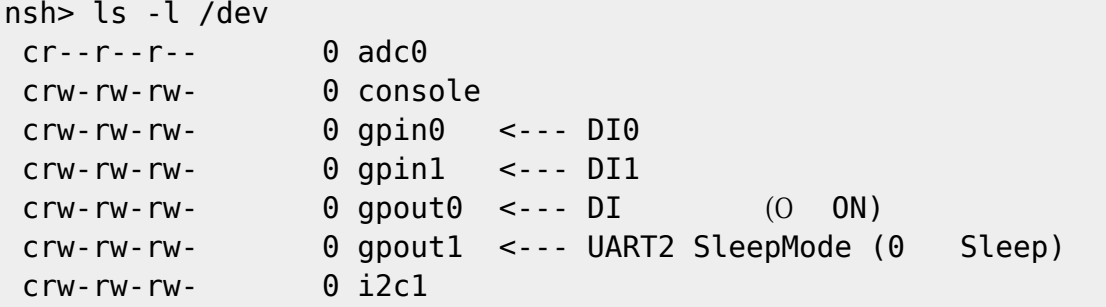

MA-X/MA-S/MA-E/IP-K Developers' WiKi - https://ma-tech.centurysys.jp/

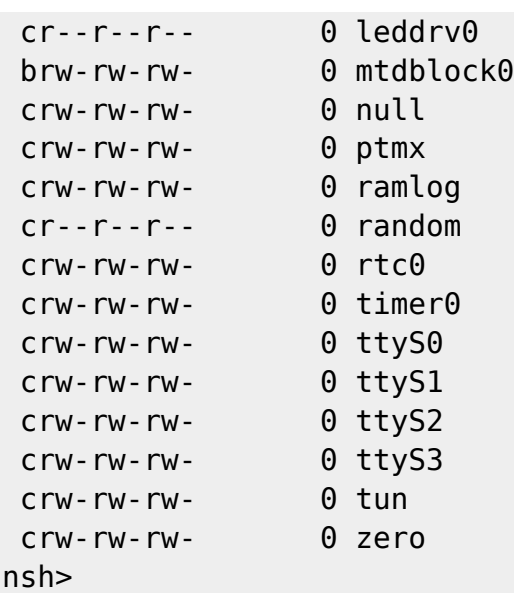

## <span id="page-3-0"></span>DI ON **gpio** コマンド コマンド コマンド

```
nsh> gpio -o 0 /dev/gpout0
Driver: /dev/gpout0
  Output pin: Value=1
  Writing: Value=0
  Verify: Value=0
nsh>
```
## <span id="page-3-1"></span>**DI 状態をみる**

## **gpio** ON O

```
nsh> gpio /dev/gpin0
Driver: /dev/gpin0
   Input pin: Value=1
nsh> gpio /dev/gpin1
Driver: /dev/gpin1
   Input pin: Value=1
nsh>
```

```
nsh> gpio /dev/gpin0
Driver: /dev/gpin0
   Input pin: Value=0
nsh> gpio /dev/gpin1
Driver: /dev/gpin1
```
 Input pin: Value=0 nsh>

<span id="page-4-0"></span>apps/examples/gpio/gpio\_main.c

From: <https://ma-tech.centurysys.jp/> - **MA-X/MA-S/MA-E/IP-K Developers' WiKi**

Permanent link: **[https://ma-tech.centurysys.jp/doku.php?id=xg\\_series\\_devel:use\\_di:start](https://ma-tech.centurysys.jp/doku.php?id=xg_series_devel:use_di:start)**

Last update: **2018/12/25 09:33**